# CX/FirePower モジュールと CWS コネクタを使 った ASA の設定例

目次

概要 前提条件 要件 使用するコンポーネント 背景説明 対象範囲 使用例 キー ポイント 設定 ネットワーク図 ASA と CWS のトラフィック フロー ASA と CX/FirePower のトラフィック フロー 設定 すべてのインターネット経由の Web(TCP/80)トラフィックに一致し、すべての内部トラフィ ックを除外するアクセス リスト すべてのインターネット経由の HTTPS(TCP/443)トラフィックに一致し、すべての内部トラフ ィックを除外するアクセス リスト すべての内部トラフィックに一致し、すべてのインターネット経由の Web および HTTPS トラフ ィックとその他すべてのポートを除外するアクセス リスト CWS と CX/FirePower の両方のトラフィックに一致するクラス マップの設定 クラス マップにアクションを関連付けるポリシー マップの設定 インターフェイスでの CX/FirePower および CWS 用ポリシーのグローバルなアクティブ化 ASA での CWS の有効化(相違点なし) 確認 トラブルシューティング 関連情報

## 概要

このドキュメントでは、Cisco 適応型セキュリティ アプライアンス(ASA)をコンテキスト認識 型(CX)モジュール (次世代ファイアウォールとも呼ばれる)および Cisco クラウド Web セキ ュリティ(CWS)コネクタと組み合わせて使用する方法について説明します。

## 前提条件

#### 要件

Cisco では次の前提を満たす推奨しています。

- ASA の 3DES/AES ライセンス(無料ライセンス)
- 必要な数のユーザが CWS を使用するための有効な CWS サービス/ライセンス
- ScanCenter ポータルにアクセスして認証キーを生成できること

#### 使用するコンポーネント

このドキュメントは、特定のソフトウェアやハードウェアのバージョンに限定されるものではあ りません。

このドキュメントの情報は、特定のラボ環境にあるデバイスに基づいて作成されたものです。 こ のドキュメントで使用するすべてのデバイスは、クリアな(デフォルト)設定で作業を開始して います。 ネットワークが稼働中の場合は、コマンドが及ぼす潜在的な影響を十分に理解しておく 必要があります。

### 背景説明

#### 対象範囲

このドキュメントでは、次の分野のテクノロジーと製品について示します。

- Cisco ASA 5500-X シリーズ適応型セキュリティ アプライアンスは、インターネット エッジ のファイアウォール セキュリティと侵入防御を提供します。
- Cisco クラウド Web セキュリティは、アクセスされるすべての Web コンテンツをきめ細か く制御できます。

#### 使用例

ASA CX/FirePower モジュールは、ASA CX/FirePower で有効化されたライセンス機能に応じて、 コンテンツ セキュリティと侵入防御の両方の要件をサポートできます。 ASA CX/FirePower モジ ュールでは、クラウド Web セキュリティはサポートされません。 同じトラフィック フローに対 して ASA CX/FirePower のアクションとクラウド Web セキュリティ インスペクションの両方を 設定すると、ASA は ASA CX/FirePower のアクションのみを実行します。 Web セキュリティに 関する CWS の機能を利用するには、ASA CX/FirePower の match ステートメントでトラフィッ クがバイパスされるようにする必要があります。 通常、このようなシナリオでは、Web セキュ リティと AVC (ポート 80 と 443)のために CWS を使用し、他のすべてのポートのために CX/FirePower モジュールを使用します。

キー ポイント

- match default-inspection-traffic コマンドには、クラウド Web セキュリティ インスペクショ ン用のデフォルト ポート(80 および 443)は含まれません。
- 機能に応じて、双方向または単方向のトラフィックにアクションが適用されます。 双方向に 適用される機能の場合、トラフィックが両方の方向のクラス マップと一致した場合に、ポリ シー マップを適用するインターフェイスを出入りするすべてのトラフィックが影響を受けま す。 グローバル ポリシーを使用するときは、すべての機能が単方向です。 単一のインター フェイスに適用したときに通常双方向である機能は、グローバルに適用すると、各インター フェイスの入力にのみ適用されます。 ポリシーはすべてのインターフェイスに適用されるた め、ポリシーは両方の方向に適用され、この場合の双方向は冗長になります。
- TCP および UDP トラフィック(および Internet Control Message Protocol(ICMP)(ステ ートフル ICMP インスペクションがイネーブルの場合))の場合、サービス ポリシーはトラ フィック フローに対して作用し、個々のパケットに限定されません。 トラフィックが、1 つ のインターフェイスのポリシーの機能に一致する既存の接続の一部である場合、そのトラフ ィック フローを別のインターフェイスのポリシーにある同じ機能と照合することはできませ ん。 最初のポリシーのみが使用されます。
- 特定の機能については、インターフェイス サービス ポリシーはグローバル サービス ポリシ ーより優先されます。
- ポリシー マップの最大数は 64 ですが、各インターフェイスにはポリシー マップを 1 つだけ 適用できます。

## 設定

#### ネットワーク図

#### ASA と CWS のトラフィック フロー

- 1. ユーザが Web ブラウザを介して URL を要求します。
- インターネットに出て行くトラフィックが ASA に送信されます。 ASA は必要な NAT を実 2. 行し、HTTP/HTTPS プロトコルに基づいて内部インターフェイス ポリシーと照合し、Cisco CWS にリダイレクトします。
- 3. CWS は ScanCenter ポータルで行なった設定に基づいて要求を分析し、ポリシーによって 許可される場合は、要求を承認されたサイトに転送します。
- 4. CWS は返されたトラフィックを検査し、同じものを ASA にリダイレクトします。
- 5. ASA は、維持されているセッション フローに基づいてトラフィックをユーザに返送します 。

#### ASA と CX/FirePower のトラフィック フロー

- HTTP と HTTPS 以外のすべてのトラフィックは、検査のために ASA CX/FirePower と照合 1. するように設定され、ASA のバックプレーン経由で CX/FirePower にリダイレクトされます  $\circ$
- 2. ASA CX/FirePower は設定されたポリシーに基づいてトラフィックを検査し、必要な許可/ブ ロック/アラート アクションを実行します。

#### 設定

#### すべてのインターネット経由の Web(TCP/80)トラフィックに一致し、すべての内部トラフィ ックを除外するアクセス リスト

!ASA CWS HTTP Match access-list **cws-www** extended deny ip any4 10.0.0.0 255.0.0.0 access-list **cws-www** extended deny ip any4 172.16.0.0 255.240.0.0 access-list **cws-www** extended deny ip any4 192.168.0.0 255.255.0.0 access-list **cws-www** extended permit tcp any4 any4 eq www

#### すべてのインターネット経由の HTTPS(TCP/443)トラフィックに一致し、すべての内部トラフ ィックを除外するアクセス リスト

!ASA CWS HTTPS Match access-list **cws-https** extended deny ip any4 10.0.0.0 255.0.0.0 access-list **cws-https** extended deny ip any4 172.16.0.0 255.240.0.0 access-list **cws-https** extended deny ip any4 192.168.0.0 255.255.0.0 access-list **cws-https** extended permit tcp any4 any4 eq https

#### すべての内部トラフィックに一致し、すべてのインターネット経由の Web および HTTPS トラフ ィックとその他すべてのポートを除外するアクセス リスト

!ASA CX/FirePower Match access-list **asa-ngfw** extended permit tcp any4 10.0.0.0 255.0.0.0 eq 80 access-list **asa-ngfw** extended permit tcp any4 172.16.0.0 255.240.0.0 eq 80 access-list **asa-ngfw** extended permit tcp any4 192.168.0.0 255.255.0.0 eq 80 access-list **asa-ngfw** extended deny tcp any4 any4 eq www access-list **asa-ngfw** extended permit tcp any4 10.0.0.0 255.0.0.0 eq 443 access-list **asa-ngfw** extended permit tcp any4 172.16.0.0 255.240.0.0 eq 443 access-list **asa-ngfw** extended permit tcp any4 192.168.0.0 255.255.0.0 eq 443 access-list **asa-ngfw** extended deny tcp any4 any4 eq https access-list **asa-ngfw** extended permit ip any4 any4

#### CWS と CX/FirePower の両方のトラフィックに一致するクラス マップの設定

! Match HTTPS traffic for CWS class-map **cmap-https** match access-list **cws-https**

! Match HTTP traffic for CWS class-map **cmap-http** match access-list **cws-www**

! Match traffic for ASA CX/FirePower class-map **cmap**-**ngfw** match access-list **asa-ngfw**

#### クラス マップにアクションを関連付けるポリシー マップの設定

!Inspection policy map to configure essential parameters for the rules and optionally !identify the whitelist for HTTP traffic policy-map type inspect scansafe **http-pmap** parameters default group cws\_default http

!Inspection policy map to configure essential parameters for the rules and optionally !identify the whitelist for HTTPS traffic policy-map type inspect scansafe **https-pmap** parameters default group cws\_default https

**! Interface policy local to Inside Interface** policy-map **cws\_policy** class **cmap-http** inspect scansafe **http-pmap** fail-open class **cmap-https** inspect scansafe **https-pmap** fail-open

! Global Policy with Inspection enabled using ASA CX policy-map **global\_policy** class inspection\_default  $\leq$ SNIP> class **cmap-ngfw** cxsc fail-open class class-default user-statistics accounting

#### インターフェイスでの CX/FirePower および CWS 用ポリシーのグローバルなアクティブ化

service-policy **global\_policy** global service-policy **cws\_policy** inside

> 注: この例では、Web トラフィックがセキュリティ ゾーンの内部からのみ発信されること を前提としています。 Web トラフィックを想定するすべてのインターフェイスでインター フェイス ポリシーを使用するか、グローバル ポリシー内で同じクラスを使用できます。 こ れは、ここでの要件をサポートする CWS の機能と MPF の使用方法を示すためのものです  $\Omega$

#### ASA での CWS の有効化(相違点なし)

scansafe general-options server primary ip 203.0.113.1 port 8080 server backup ip 203.0.113.2 port 8080 retry-count 5 license xxxxxxxxxxxxxxxxxxxxxxxxxxx !

すべての接続で新しいポリシーが使用されるようにするには、現在の接続を解除し、新しいポリ シーを使用して再接続できるようにする必要があります。 clear conn または clear local-host コマ ンドを参照してください。

### 確認

ここでは、設定が正常に動作していることを確認します。

有効にするサービスと ASA によるトラフィックのリダイレクトを検証するには、show scansafe statistics コマンドを入力します。 続けて試行すると、セッションの合計数、現在のセッション数 、転送されたバイト数の増分が示されます。

csaxena-cws-asa# **show scansafe statistics** Current HTTP sessions : 0 Current HTTPS sessions : 0 Total HTTP Sessions : 1091 Total HTTPS Sessions : 5893 Total Fail HTTP sessions : 0 Total Fail HTTPS sessions : 0 Total Bytes In : 473598 Bytes Total Bytes Out : 1995470 Bytes HTTP session Connect Latency in ms(min/max/avg) : 10/23/11 HTTPS session Connect Latency in ms(min/max/avg) : 10/190/11

#### 検査されたパケット数の増分を調べるには、show service-policy コマンドを入力します。

asa# **show service-policy Global policy: Service-policy: global\_policy** Class-map: inspection\_default  $<$ SNIP $>$  $<$ SNIP $>$ Class-map: **cmap-ngfw CXSC: card status Up, mode fail-open,** auth-proxy disabled **packet input 275786624, packet output 272207060**, drop 0,reset-drop 36,proxied 0 Class-map: class-default Default Queueing Packet recieved 150146, sent 156937, attack 2031

**Interface inside: Service-policy: cws\_policy** Class-map: **cmap-http Inspect: scansafe http-pmap fail-open, packet 176,** lock fail 0, drop 0, reset-drop 0, v6-fail-close 0 Class-map: **cmap-https Inspect: scansafe https-pmap fail-open, packet 78,** lock fail 0, drop 13, reset-drop 0, v6-fail-close 0

## トラブルシューティング

ここでは、設定のトラブルシューティングに役立つ情報について説明します。

上記の設定に関する問題をトラブルシューティングしたり、パケット フローを確認したりするに は、次のコマンドを入力します。

asa(config)# **packet-tracer input inside tcp 10.0.0.1 80 192.0.2.105 80 det**

Phase: 1 Type: CAPTURE Subtype:

Result: ALLOW Config: Additional Information: <SNIP> <This phase will show up if you are capturing same traffic as well> Phase: 2 Type: ACCESS-LIST Subtype: Result: ALLOW Config: Implicit Rule Additional Information: Forward Flow based lookup yields rule: in <SNIP> Phase: 3 Type: ROUTE-LOOKUP Subtype: Resolve Egress Interface Result: ALLOW Config: Additional Information: in 0.0.0.0 0.0.0.0 via 198.51.100.1, outside <Confirms egress interface selected. We need to ensure we have CWS connectivity via the same interface> Phase: 4 Type: ROUTE-LOOKUP Subtype: Resolve Egress Interface Result: ALLOW Config: Additional Information: in 10.0.0.0 255.255.254.0 via 10.0.0.0.1, inside Phase: 5 Type: ACCESS-LIST Subtype: log Result: ALLOW Config: access-group inside\_in in interface inside access-list inside\_in extended permit ip any any Additional Information: <SNIP> Phase: 6 Type: NAT Subtype: Result: ALLOW Config: object network obj-inside\_to\_outside nat (inside,outside) dynamic interface Additional Information: Dynamic translate 10.0.0.1/80 to 198.51.100.1/80 Forward Flow based lookup yields rule: in <SNIP> Phase: 7 Type: NAT Subtype: per-session Result: ALLOW Config: Additional Information: Forward Flow based lookup yields rule: in <SNIP>

Phase: 8 Type: IP-OPTIONS Subtype: Result: ALLOW Config: Additional Information: Forward Flow based lookup yields rule: in <SNIP> Phase: 9 Type: **INSPECT** Subtype: **np-inspect** Result: **ALLOW** Config: class-map cmap-http match access-list cws-www policy-map inside\_policy class cmap-http inspect scansafe http-pmap fail-open **service-policy inside\_policy interface inside** Additional Information: Forward Flow based lookup yields rule: in id=0x7fff2cd3fce0, priority=72, **domain=inspect-scansafe**, **deny=false** hits=8, user\_data=0x7fff2bb86ab0, cs\_id=0x0, use\_real\_addr,flags=0x0,protocol=6 **src ip/id=10.0.0.11**, mask=255.255.255.255, port=0, tag=0 dst ip/id=0.0.0.0, mask=0.0.0.0, **port=80**, tag=0, dscp=0x0 input\_ifc=inside, output\_ifc=any <Verify the configuration, port, domain, deny fields> Phase: 10 Type: **CXSC** Subtype: Result: **ALLOW** Config: class-map ngfw-cx match access-list asa-cx policy-map global\_policy class ngfw cxsc fail-open **service-policy global\_policy global** Additional Information: Forward Flow based lookup yields rule: in id=0x7fff2c530970, priority=71, **domain=cxsc**, **deny=true** hits=5868,user\_data=0x7fff2c931380,cs\_id=0x0,use\_real\_addr,flags=0x0,protocol=6 src ip/id=0.0.0.0, mask=0.0.0.0, port=0, tag=0 dst ip/id=0.0.0.0, mask=0.0.0.0, port=80, tag=0, dscp=0x0 input\_ifc=inside, output\_ifc=any Phase: 11 Type: Subtype: Result: ALLOW Config: Additional Information: Forward Flow based lookup yields rule: out <SNIP> Phase: 12 Type: Subtype: Result: ALLOW Config: Additional Information:

Forward Flow based lookup yields rule: out <SNIP> Phase: 13 Type: USER-STATISTICS Subtype: user-statistics Result: ALLOW Config: Additional Information: Forward Flow based lookup yields rule: out <SNIP> <In this example, IDFW is not configured> Phase: 14 Type: NAT Subtype: per-session Result: ALLOW Config: Additional Information: Reverse Flow based lookup yields rule: in <SNIP> Phase: 15 Type: IP-OPTIONS Subtype: Result: ALLOW Config: Additional Information: Reverse Flow based lookup yields rule: in <SNIP> Phase: 16 Type: USER-STATISTICS Subtype: user-statistics Result: ALLOW Config: Additional Information: Reverse Flow based lookup yields rule: out <SNIP> Phase: 17 Type: FLOW-CREATION Subtype: Result: ALLOW Config: Additional Information: New flow created with id 3855350, packet dispatched to next module Module information for forward flow ... snp\_fp\_tracer\_drop snp\_fp\_inspect\_ip\_options snp\_fp\_tcp\_normalizer snp\_fp\_inline\_tcp\_mod snp\_fp\_translate snp\_fp\_tcp\_normalizer snp\_fp\_adjacency snp\_fp\_fragment snp\_ifc\_stat Module information for reverse flow ... snp\_fp\_tracer\_drop snp\_fp\_inspect\_ip\_options snp\_fp\_tcp\_normalizer snp\_fp\_translate snp\_fp\_inline\_tcp\_mod

snp\_fp\_tcp\_normalizer snp\_fp\_adjacency snp\_fp\_fragment snp\_ifc\_stat

Result: input-interface: **inside** input-status: up input-line-status: up output-interface: **outside** output-status: up output-line-status: up **Action: allow**

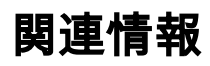

- [ASA 9.x 構成ガイド](//www.cisco.com/c/en/us/td/docs/security/asa/asa90/configuration/guide/asa_90_cli_config/protect_cloud_web_security.html)
- [テクニカルサポートとドキュメント Cisco Systems](//www.cisco.com/c/en/us/support/index.html)